# 基于 Unity3d 的室内漫游的关键技术研究

### 干建松

(江苏财经职业技术学院 计算机系,江苏 淮安 223003)

摘要:随着3d 虚拟现实技术的飞速发展,3d 引擎无疑在这一领域起到了关键的作用。其中新 兴的虚拟现实平台, Uinty3d 可以嵌套多种开发语言的功能和特点,使得其在 VR 项目上得到认 可。以三维软件3dmax 实现建模和贴图、以 Unitv3d 为虚拟现实开发平台,讨论并实现了虚拟 现实在室内漫游和室内设计系统中的关键应用技术。实现了在 Unity3d 中,包括按指定路径巡 游、运用鼠标滚轮动态观察对象、更新和删除视口中对象以及不安装字库显示中文等关键技术。 关键词:Unity3d;仿真;漫游;虚拟现实

虚拟现实技术近年来在计算机领域引起广泛 关注,采用现代化的计算机技术生成逼真的视、 听、触觉等多重感应的虚拟环境,用户同虚拟环境 中的物体进行交互,能够产生二维动画所不具备 的现场沉浸感。随着社会发展,虚拟现实技术在 军事、信息技术等各个领域应用越来越广泛。

目前家居设计行业的主要展示方式为效果 图,客户只能通过静态的方式观看家居的格局与 风格,从而缺乏身临其境的感受。

Unity3d 作为一种三维虚拟现实游戏平台,可 以充分、实时的处理大量的三维模型。本文旨在 通过使用 Unity3D 创建一种全新的家居设计模 式,讨论并实现了包括按指定路径巡游、动态新建 和销毁对象等关键技术[1]。

1 系统概述

本文讨论的室内漫游主要利用三维软件 3DMax 完成建模和贴图后,发布成 FBX 格式文件 导入 Unity3d 系统。在发布文件前,需要将 3Dmax 中的单位设置为 m,并且  $Y$ 轴方向向上 $^{[2]}$ 。

要实现在室内设计系统中的漫游,就需要在 实现自由行走的功能外,还可以按照多条指定的 路径巡游,类似室外缆车的功能。

当选定某一具体对象可以通过鼠标滚轮的上 下滚动实现拉近和远离。另外,系统还具有对选

中图分类号:TP317.48 文献标识码:A 文章编号:1671-5322(2011)04-0056-04

择的对象更新、销毁和贴图等功能。

最后,本文还讨论并实现了系统中不安装字 库实现任意显示中文的实用功能。

#### 2 家居漫游系统的设计与实现

#### 2.1 按照指定路径自动漫游

在室内漫游中,相机按照指定路径自动漫游 简称自动巡路。除了可以以第一人视角通过操作 键盘和鼠标进行实时漫游外,还可以设计按照指 定路径进行巡回往复的不间断浏览。通过射线技 术侦查当前视口内的物体,当有需要时可以暂停 巡游,以便接受视口内的其它如语音、视频自动讲 解等交互信息,从而完成相关信息的传递。源文 件如图1。

Max 正常制作摄像机漫游动画导入到 Unity3d 中后,将 Unity 的 Camea 拖拽到 Max 导出的 摄像机 Gameobject 物体之上,作为其子物体即 可。

实现思路:建立一个名为 FlyPath 的飞行路径 对象在 FlyPath 对象下, 加载一个名为 FlyCamera 的相机建立一个空的 Game Object,将 FlyPath 脚 本拖放至该对象上。

具体实现过程:建立飞行路径。飞行路径可 以通过相关算法实现自动生成,也可以通过相关 动画软件如3Dmax 等进行预设置。

收稿日期: 2011-09-30

作者简介:干建松(1976-),男,江苏淮安人,讲师,硕士,主要研究方向为多媒体开发、虚拟现实技术。

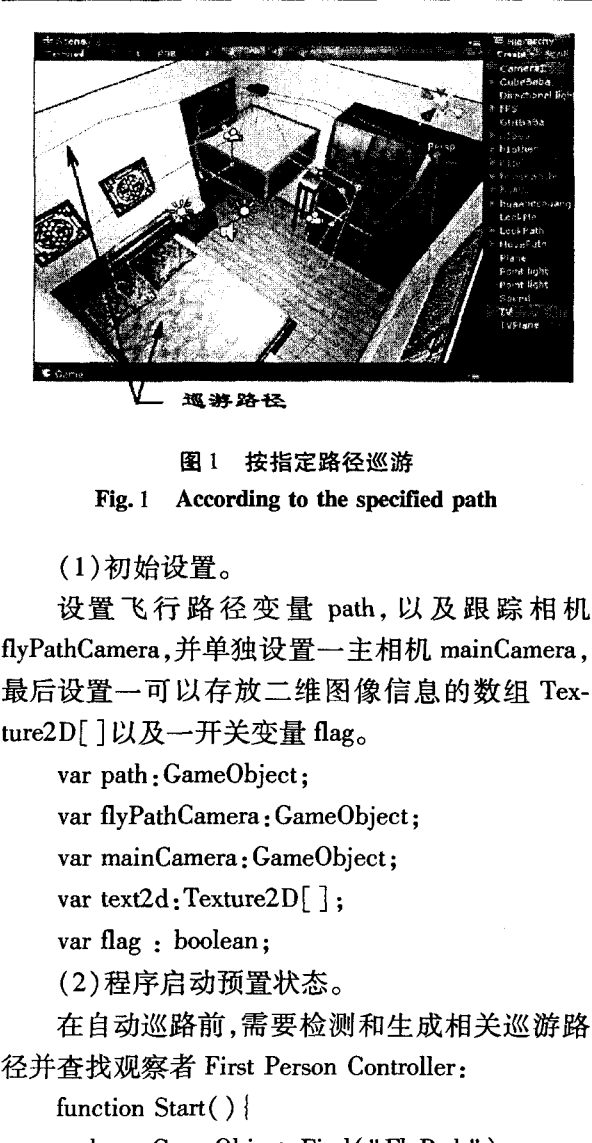

 $path = GameObject$ . Find("FlyPath"):

 $mainCamera = GameObject$ . Find ("First Per-

```
son Controller");
```

```
if(path! = null)
```

```
{
flyPathCamera = path. Find('FlyCamera'):
```
 $flag = true;$ 

return;

(3)自动巡路功能的实现。

建立 animation 类型对象并赋值为库中已经 导入的动画"Animation"。在预设置变量 path、 flýPathCamera 和 mainCamera 相机已经设置成功 的前提下,即:

if the contract of  $\mathcal{L}$  and  $\mathcal{L}$  is the contract of  $\mathcal{L}$ (path&&flyrPathCamera&&mainCamera))

激活"Animation"中的动画帧的播放。 path. active  $=$  bActive;  $flyPathCamera. active = bActive;$ var animation : Animation : animation = path. GetComponent  $('' Animal$ tion"); if( $\text{animation}$ ! = null) { animation. active  $=$  bActive; if(bActive && ! animation. IsPlaying("Take  $001"$ ) } { animation. Play("Take  $001"$ ); }elseif(!bActive){ animation. Stop $($ ); } } 此段功能设置成函数 ActiveFlyPath()触发。 (4) 设置飞行信息 GUI 界面 function OnGUI () { if( $flag = true$ ) { //设置数组的第一个元素为按钮弹起状态 if (GUI. Button (Rect  $(0, 0, 80, 20)$ , text $2d$  $[0]$ ) } { //点击按钮时启动函数 ActivePath。 //以下同理 ActiveFlyPath() }  $flag = false;$  $\vert$  else  $\vert$ if (GUI. Button (Rect  $(0, 0, 80, 20)$ , text $2d$  $[1]$ ) } { ActiveFlyPath(): } } } 2.2 鼠标滚轮实现拉近和远离功能 在 Windows 系统下,人们习惯性使用鼠标中

间滚轮实现上下翻页和前进和后退的功能,在 Unity3d 里可以借助鼠标的这个部件实现拉近和远 离物体的功能[3]。

在 Unity3d 软件中, 鼠标的滚轮定义方式为 Input. GetAxis("Mouse ScrollWheel")是否为真识

```
别滚轮的启用,并通过比较其滚动的方向实现拉
近和远离的功能。拉近的极限距离可以设定值为
5 的变量 DistanceMin。并设置滚轮的最小变化变
量 MouseSense 初值为5。
   var MouseSense=5;
   var DistanceMin = 5;
   var delta=0:
   // 下面检测是否已经按住滑轮
   if (Input. GetAxis ("Mouse ScrollWheel")!
= 0){
   //如果在可观察范围之内
   if (normalDistance? > = DistanceMin)
   {
   //计算按下滚轮时产生差值。
   delta = Mouse. Event. wheelDelta\angle120;
   //产生拉近和远离的功能
   //向上滚动产生拉近功能
   if(delta >0)
   normalDistance - = Input. GetAxis ("Mouse
ScrollWheel") * MouseSense;
   }else{
   //实现远离目标的功能
   normalDistance + = Input. GetAxis ("Mouse
ScrollWheel") * MouseSense;
    }
   //以下检测在可观察范围之外进行有限
距///离的限定。
   if (normalDistance < DistanceMin) {
   normalDistance = DistanceMin;}
    }
2.3 对象的创建与贴图
```
在一些场合中,需要创建和更新指定的家具, 如桌、椅等。

要实现动态创建新物体的功能,需要使用 Instantiate()函数,并通过 Resources. Load 方法调用 库中的模型名称。设置新创建物体的位置可以通 过设定其 transform. position 属性实现定位。贴图 功能的需要调用库中的图片即可实现,具体使用 方法为调用 Resource. Load () 方法。需要注意的 是,模型和贴图的存放存放位置为 Resources 文件 夹 $[3]$ 。

(1) 新生成对象位置的确定。可以通过 hit.

point 方法拾取鼠标点击的位置,并保存在变量 newpoint  $\uparrow$ <sub>o</sub> var newpoint: Vector3. zero; if(Input. GetKeyDown(KeyCode. Mouse0)) {  $newpoint = hit. point;$ } 在点击相应物体时弹出相应菜单项并同时销 毁原物体即可在指定位置创建新类型物体。 (2) 创建 model. js,并设模型和贴图的名称分 别为 model 和 pic。 var mesh1: GameObject; function Start() { meshl  $=$  Instantiate(Resources. Load("model")); //加载模型 mesh1. transform. position  $=$  Vector3  $(\text{newpoint}[0], \text{transform. position. } y,$  $newpoint[2]$ ; //新模型出现的位置,并同时销毁旧物体 Destory (transform); f function Update () { renderer. material. mainTexture  $=$  Resources. Load("pic"); //加载材质 }

2.4 不带字库显示任意中文字体

Unity 3d 不支持客户端字体,因此要想在 Unity 里不通过安装字库即可显示任意中文字体, 可以通过自动生成 Texture 然后在 Unity 中显示。

具体的实现方法即,导入任意中文字体,然后 定义 GUISkin 字体为该字体即可, 即在使用的时 候通过鼠标将字体文件拖放到 GUISkin 里即可实 现不需要安装超大文件即可显示中文效果。如图 2 显示效果。

3 小结

本文简述了新兴的游戏引擎 Unity3d 在室内 漫游平台中功能的实现与应用,讨论并实现了虚 拟现实在室内漫游和室内设计系统中的关键应用

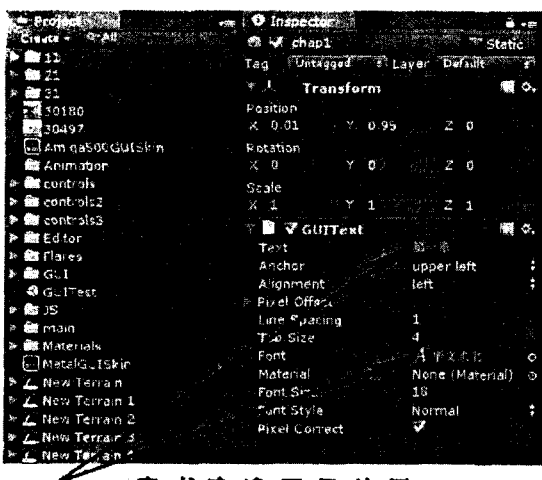

隶书字库显示效果

图 2 不安装字库显示中文字体

Fig. 2 Display Chinese font without installing font

技术。实现了在 Unity3d 中,包括按指定路径巡 游、运用鼠标滚轮动态观察对象、更新和删除视口 中对象以及不安装字库显示中文等关键技术。

通过使用以上关键技术的室内设计和漫游系 统,设计简单方便,可以进一步突出场景的真实感 和实时性,功能更加完善,人机界面更加友好。另 外本文讨论研究的关键技术可以应用于其它包括 电子、科技、安全、医学等相关的虚拟现实和仿真 等领域<sup>[4]</sup>。

#### 参考文献:

- [1] 卞峰,江漫清,桑永英,等. 虚拟现实及其应用进展[J]. 计算机仿真,2007(6):1-4.
- [2] 倪乐波,戚鹏,遇丽娜,等. Unity3d 虚拟展示技术的研究与应用[J]. 数字技术与应用, 2010(12): 54-55.
- [3] 张朝. 基于 Web 的房屋虚拟展示关键技术的研究[J]. 科技传播, 2010(11): 258-260.
- [4] 丁妹,胡志秋. 虚拟建筑模型场景漫游系统[J]. 信息技术与信息化, 2005(1): 46-57.

## Simulating Design of Indoor Wandering Based on the Unity3d

#### GAN Jian—song

(Jiangsu Finance& Economics College of Vocational Technology, Huaian Jiangsu 223001, China)

Abstract: Along with raoid development of the 3d virtual reality technology, the 3d engine played the key role without doubt in this domain. Simultaneously uinty3d might also nest many kinds of development languages which enable it to obtain the approval in the VR project. 3Dmax was introduced as the modeling and mapping software and unity3d was used as development platform, and the key technologies to construct the virtual indoor wandering and interior design system were demonstrated, such as according to the specified path, using the mouse wheel dynamic observation object, updating and deleting the viewport object and displaying Chinese font without installing font.

Keywords: Unity3d: simulation; ramble; virtual reality

(责任编辑:沈建新)